## 視聴覚重複障害学生に対する講義情報保障 — ノートテイクについて —

筑波技術短期大学情報処理学科') 宮川正弘<sup>1)</sup> 関田 巌<sup>2)</sup> 犬井千明<sup>3)</sup> 産業技術総合研究所2)筑波研究学園専門学校3)

要旨:弱視難聴の重複障害を持つ学生に対して、授業にノートテイクを導入して情報保障を 行った。その概要と工夫を記し、成果を分析した。通常のノートテイクと違い、利用者が弱 視ということで、拡大読書器を使用した手書き要約筆記とパソコン要約筆記(拡大文字)を 併用し、双方の長所を生かしつつ利用者の意見を聞いて改良していった。利用者からは、授 業が「楽しく」聞けるようになった、内容の3割把握が7割把握に上昇したという評価を得 た。このような成功のためには利用者とノートテイカの間に信頼関係を築いていくことが肝 要と思われる。

キーワード:ノートテイク情報保障要約第記 パソコン要約筆記 ボランティア

#### 1.はじめに

2000年の4月、弱視で難聴の障害を持つA君が情報処 理学科2年生に進級し、筆者の一人 (M) は情報理論の 授業を行うことになった。FM補聴器のマイクを持たされ て、ゆっくりしゃべるように要請された。情報処理学科 の学科会議でも、しゃべり方についての注意と良い発話 法の説明を受けていた。自分なりにも努めてみた[1,2]。 しかし、会話による情報の相互伝達を用いた授業は困難 を極めた。発話の中身が把握できないため授業がわから ないと抗議され、別の時間に分離した「個人授業」を行 い、ゆっくりと時間をかけて説明する、という手段を採 用するのがやっとだった。

視覚障害の補償で手一杯であるという、それまでの怠 惰な態度から一変し、聴覚障害についても、どのような 取り組が出来るのか考えてみようとしていた。丁度その とき、著者の一人 (S) からパソコン要約筆記のボラン ティア活動支援について相談を受け、喜んで参加させて いただいた (2000.10月)。

月に2回のパソコン要約筆記の勉強会を行いながら、 A君の授業については苦渋の思いは募るばかりであった。 ノートテイクの可能性はいつも頭の隅に有ったが、解決 法のわからない困難にすぐに思い至り、要約筆記奉仕員 の講習会(2001.5月-7月)に通いながら、解決を模索 していた。丁度そのとき、筆者の一人 (I) から、要約 筆記のボランティア活動の実践としてノートテイクを引 き受けるという申し出があり、実験的な試みながら、一 気に重複障害者に対するノートテイクが実現する運びと なった(2001.9月)。

#### 2. 障害の程度と授業における工夫

視覚と聴覚に重複した障害は、全盲聾、弱視聾、全盲 難聴、弱視難聴と大きく分けられる。A君は弱視難聴で ある。文字の見え方は、拡大読書器を用いて1文字をピ ンポン球大に拡大している。モニターで拡大文字を使う ときは、72ポイントのフォントが適している。一方、聞 こえ方は、中等度難聴であるが、FM補聴器を使って聞く とき、少量のノイズでも人の声が聞き取りにくくなる。 高音部(女性の声)は比較的に聞き取りやすい。一方、 がさがさとした雑音の中では聞き取りにくくなる。

講義においては、1対1 (マンツーマン)方式を含め て、情報の伝達を確保するために、講義内容や人により、 多くの工夫がなされている。小型の白板を使って、手軽 に筆記することを補助手段とする(実習も含む)。拡大読 書器の図面や文字を教官が指でなぞりながら発声する。 式や重要事項をA君に黒板に書かせることにより、伝達 を確認する、あるいは、教室全面の固定式の白板に教官 が書いていき、A君がそれを単眼鏡で確認するなどであ る。18倍ルーペを使うこともあるが、教科書は普通には 拡大読書器を使っている。パソコン(プログラミング) は、画面拡大ソフト Zoomtext により、上記の程度まで 拡大している。画面の背景色を黒に、文字を黄色にして いる。拡大された文字を読む速度は速いが、稀に、間違 って読んでいることがある。手話は勉強中で一部認識で きる。指点字も勉強中であるが、使われてはいない。

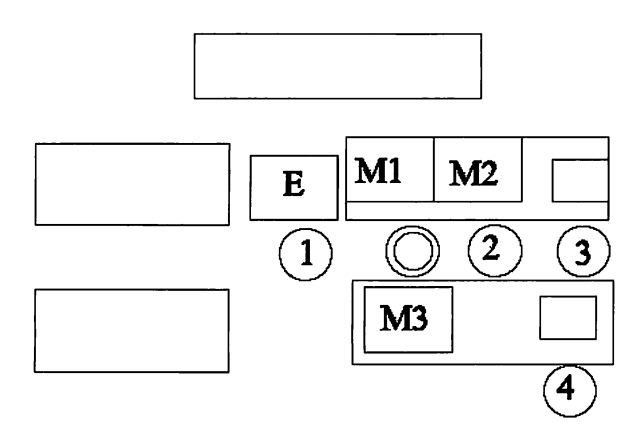

図1:ノートテイカの配置図。◎が利用者、Eは拡 大読書器、1,2は手書き要約筆記者、3,4はパ ソコン要約筆記者、M1-M3はモニター画面

#### 3. ノートテイクを行った授業と体制

毎週行われる長期間の授業に対する継続した情報保 障を行うには

- 1. 情報保障と呼べるに足るノートテイクを行う技術 の確保
- 2.要員の確保
- 3.財源の確保

が必要とされる。例えば、単発的な講演会などの場合に は、特別な装置器具を用い、訓練された要員により情報 保障が準備される[3]。ノートテイクに関しては、これら は該当しない。情報保障を行って欲しいという申し出が あっても、講演会用の枠組みで前記の体制をつくること は無理である。視覚と聴覚に障害を持つ人にノートテイ クを行うという出口を導くまでには、偶然では有るけれ ども、筆者達のボランティア活動が役立った。

2重の障害を乗り越えるために、手書き要約筆記とパ ソコン要約筆記を併用することにした(付録3参照)。こ れはまた、うまく分業することにより、補償する情報速 度を上げることにも役立った。講義の速度は、[4]のp.24 には、ふつうに話す速さ:1分間に約300~350字とされ る。同じく、ふつうに書く速さ(手書き):1分間に約60 ~70字、ふつうに書く速さ(パソコン):1分間に約120 ~200字書かれている。これは、連係入力の速度について ではない。個人的には、話す速さはもっと速く、PCで 書く速さはもっと遅いと言う印象である。複数人の連係 入力をしても、手書きおよびパソコン要約筆記共に、そ の速度は上の数値の2倍にいくことはない[3、5]。ノー トテイカーの要員は茨城県要約筆記奉仕員資格をもった 方々の快諾を得た。さらに、懸案であった予算措置も、 2時間までは2000円/人という、合理的なボランティア

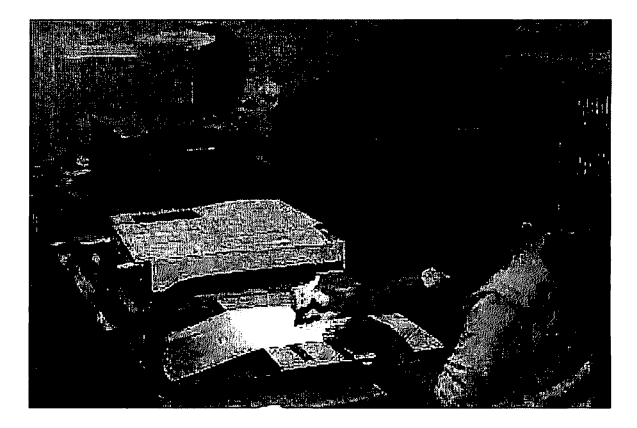

図2:ノートテイクの利用風景

活動の報酬の約束[7]があり、教務課と会計課の話し合い で、学生あたり校費から支出できることとなった。ノー トテイカーが定期的に校舎内に立ち入ることについては、 事前に事務室に通知した。

ノートテイクを行う授業としては、授業のやり方(実 習はノートテイクでカバーすることは困難)、内容(専門 性が高いと、カバーすることは困難)その他を勘案して、

「情報検索」(毎週木曜日3限)とした。講義担当者(三 宅輝久助教授)に相談し、許可を得た。また、同じ授業 を受講するクラス全員について、ノートテイカーの同席 とノートテイクの実行について通知し、了承を得た。

最初の授業の前前日 (2001.9.4) の夕刻に、関係者5名 が集まりパソコン(3台)、拡大読書器(2台)と利用者 用パソコンおよびノートテイカー4名の位置を決めた。 拡大読書器1は、手書き要約筆記者が手書き作業を行う 架台(レンズ)部分(E)とモニター部分 (M1)に分 けてセットした (図1)。

拡大読書器モニターは、手書き要約筆記の内容を拡大 するもの(主:M1)、教科書やテキストを拡大するもの (従:M3)を用意し、後者は控えの手書き要約筆記者 が操作することとした。

パソコンは利用者(ノートテイクを受ける人)用(モ ニターM2)、パソコン要約筆記者3用(主)とパソコン 要約筆記者4用(従)の3台がネットワークでつながっ ている。パソコン要約用ソフトiptalkを介して入力者3 と入力者4が連携して入力する文字をフオントサイズ72 とした画面(1画面につき1行6文字を4行)を、利用 者が自分でスクロールしながら視認する(入力の交代要 員はいない)。ノートテイク場面の写真を図2に示す。

平成13年度2学期間に、ノートテイクを行ったのは、 上記の授業10回と、英語による講演(通訳時の要約筆記 十英語を直接翻訳してパソコン入力)1回である。ノー

#### 4. ノートテイクのやり方と工夫

授業講義保障としてのノートテイクは、対象となる学 生が聴覚障害と視覚障害を併せ持つことから、通常のノ ートテイクの方法を利用者のニーズに合わせた方法に改 良した。

手書き入力とパソコン入力との連携方法についても、 双方の長所を生かしつつ利用者の意見を聞いて改良して いった。例えば、教科書を読んでいる時や図表の説明に ついては、読んでいる位置や図表の説明部分を直接示し やすい手書き入力の担当とした。教科書本文についての 補足説明についてはパソコン入力の担当とした。また、 手書き入力画面とパソコン画面のどちらを見たらよいか わからないという問題に対して、教科書を読み始め/読 み終わり、図の説明の開始/終了、脚注の説明の開始/ 終了について、パソコン画面で表示し、主たる入力担当 が変わったことを表示した。特に教科書を読み始め/読 み終わりについては、机上の札でも明示した。

ノートテイクの方法として

1. 利用者は弱視のためパソコンの文字表示フォントは 72以上とする。

表示文字が大きいため、パソコンの1画面に表示で きる文字の数が少なくなり、スクロールが早くなって 読みにくいという問題が生じた。このため、利用者が 自分でスクロールをするような方法を試みた。しかし 当然であるがスクロールしないと同時性(リアルタイ ム性)が大きく損なわれるため、結局、利用者の好み の速度での自動スクロールする方法が主に用いられた。

- 2. 手書きは拡大読書器の下で7×6cmの枠の中に書き、 これを拡大してモニター画面に映し出した。また、使 用した用紙は不要となった電算機用の連続紙を再利用 した。
- 3. 教科書を読んでいる部分の指示をしてほしいという 要望から、教科書を読み始まったときには、 「START…」終了したときは「STOP\*\*\*」の立て札を 作り、利用者が気のつく場所におきノートテイカーが 操作した。また、教科書にはあらかじめ行番号を記入 したものを準備し拡大読書器に表示した。途中、教科 書以外の説明が入ったときには、パソコンで説明を打 ちこむことを事前に打ち合わせた。
- 4.授業では教科書の中の図表について詳しい説明があ ったので、表に直接説明を書きこむために、事前に拡 大を繰り返し書きこみ可能な表を作り、拡大読書器の 下で直接書きこみを行った。筆記した文書は本人の希

トテイク体制は3学期現在も継続中である。 アンチャング 望により渡した。この時に要約筆記は記録ではないこ とを確認した。

- 5.ノートテイカーの間では、申し合わせ事項を作成し、 集合時間、筆記用具の太さ、略字略号などを統一した。
- 6.iptalkの機能を有効に使うことが出来た。例えば、 リターンキーで自動と手動が切り替えられるスクロ ールリモコン機能は次のような場面で非常に役立っ た。参照が必要な表示部まで、手動スクロールで戻り、 用済の後は自動モードに切り替えれば、現在の表示部 にもどり、自動的にスクロールしてくれる。

#### 5. 終わりに – ノートテイクの成果 –

ノートテイクの結果がどれほど有効かは、開始する前 から、利用者もそれから筆者等も大いに懸念した。有効 '性を数値的に示すことが望まれるが、この指標はいまの ところない。利用者の感想を付録1に示す。人と人との 直接の相互接触による情報伝達チャネルや、伝達度合い の多様さ実感する者にとって、利用者によるこの感想は 控えめに評価される性質のものである。利用者が授業環 境の改善を認めてくれていることは、筆者等関係者にと り喜びである。ノートテイカの技量、パソコン入力との 連携についても利用者から改善法の示唆を受けている。 情報保障の質を高めていくことが課題である。

ノートテイクをつける事により、授業担当者の発話速 度も、よりゆっくりとわかりやすくなり、利用者がノー トテイクなしで、同じ授業をうけても、以前より理解の しやすさが増すという効果も見られた。

謝辞 ノートテイクの労を取っていただいた、茨城県要 約筆記奉仕員の方々、ならびに派遣の労をとっていただ いた(社)茨城県聴覚障害者協会福祉センター「やすらぎ」 にお礼を申し上げます。情報処理学科の皆様、また三宅 輝久助教授ならびに情報処理学科3年早坂勇一君にはご 協力に感謝いたします。フリーソフト iptalk の作者には お礼を申し上げます。

#### 参考文献

- [1] 大沼直紀:聴覚障害者教育の特徴. 全学FD資料、 1999.10.27.
- [2]大沼直紀:難聴の人と話すときはここを気をつけた い.全学FD資料、2000.727.
- [3](社)全日本難聴者・中途失聴者団体連合会:第1回 パソコン要約筆記指導者養成講座. 平成11 (1999) 年3月。
- [4] (社) 全日本難聴者·中途失聴者団体連合会 全国要 約筆記問題研究会(編):要約筆記奉仕者養成講座テキ

スト(基礎課程)、平成12 (2000)年3月。

- [5] (社) 全日本難聴者・中途失聴者団体連合会 全国要 約筆記問題研究会(編):要約筆記奉仕者養成講座テキ スト (応用課程)、平成13 (2001) 年3月。
- [6]吉川あゆみ、太田晴康、広田典子、白澤麻弓:大学 ノートテイク入門.人間社、2001年3月。
- [7] (社) 茨城県聴覚障害者協会:福祉センター「やすら ぎ」利用の手引き、200L
- [8](社)全国盲ろう者協会:旨ろう者のしおり1998,1999. 3月.
- [9] http://homepagel.nifty.com/iptalk/ フリーソフト (2002110最新版はiptalk9g22).

#### 付録1.ノートテイクによる'情報保障を受けて

ノートテイクをつけてみて、率直なところ、よかった、 と思っています。それ以前の授業は、先生が話す内容が、 音の意味を解読する連想ゲームで、授業の内容を理解す るというような状況ではありませんでした。しかし、ノ ートテイクをつけてからは、正確な情報が視覚的な情報 として伝わって、授業での先生の話が楽しく"聞ける" ようになりました。つける前までは、授業の内容が良く て3割ほどわかるかわからないかという程度でしたが、 ノートテイクをつけることで、6~7割程度理解できる ようになりました。

それに加えて、ノートテイカーである方々に、文字表 記などの視覚的な配慮、資料的な配慮を頂いたことが、 何よりノートテイクをつけてよかったと思えることです。 今後も、いろいろな機会で活用できればと思っています。

#### 付録2. ノートテイクを始めたころの利用者の感想

- 1. さて、2学期の情報検索講義(3限目)から外部の 要約筆記サークルのご協力で私、Aに対してノートテ イク(要約筆記)がつくことになりました。これまで、 FM補聴器で聞いて講義を受けていましたが、補聴器 の限界を感じています。それは、1対1の会話だと話 す方と呼吸を合わせることが出来、かつ聞き取れない 時には、気軽に聞き返すことが出来ます。しかし、1 対10など大勢の授業や会合などでは、話す方と呼吸を 合わせることが難しく、聞き返すタイミングが難しい のです。最近は、そのような場での通訳の必要性を感 じています。
- 2. IさんやSさんとの呼吸がだいぶ合ってきたので、 とても良いノートテイクになってきました。Iさんに は、大変にご苦労をおかけしています。あの教科書の 図を説明するための工夫、とてもわかりやすくなりま した。Sさんがいないときは、まるまる要約筆記をし

て頂いていたので、かなりの負担ではなかったかと心 配しておりました。SさんのPCノートテイクも、スク ロールを使用する事で、使いやすくなりました。PC要 約筆記を利用する側も、ある程度のPC要約筆記の知識 の必要性も感じました。

### 付録3. ノートテイクとボランティアグループ「PC要約 筆記つくば」

要約筆記には、手書き要約筆記とパソコン要約筆記があ り、後者は、特別なソフトを使ってキーボードよりパソコ ンに入力し、利用者に提示します(講演会などではプロジ ェクターで投影)。手書き要約筆記は、筆記対象により

- 1)ノートテイク、
- 2)OHPを使った要約筆記、
- 3)OHCを使った要約筆記、

4)ホワイトボードを使った要約筆記

のように分類されます。

最近の傾向として、ノートテイクの概念が拡張され、 本文のように、授業などでの情報保障は全てノートテイ クと呼んで良いようです[6]。

「pc要約筆記つくば」は、つくば市内でパソコン要約 筆記を勉強しています。茨城県の手書き要約筆記講座の 受講生の有志でつくりました (2000.9月)。パソコン要約 筆記の勉強会を始めて日が浅く、まだ実験的なボランテ ィア経験しかありません。主にパソコン要約筆記を楽し む活動をしています。勉強会は月に2回、つくば市の情 報センターと筑波技術短期大学視覚部で行っています。 E-mail: pcy298@mx.normanet.ne.jp

#### 付録4. 視覚障害者と要約筆記 (iptalk の音声化課題)

筆者等は、パソコンを利用すれば視覚障害者が聴覚障 害者のために要約筆記のサービスを提供できるのではな いかと考えた(視覚部でパソコン要約筆記の勉強会を始 めた理由の一部である)。視覚障害者がiptalk を音声(ソ フトの助け)で使うためには、現在のiptalkに次のよう な場面での音声対応が出来なければならない。l入力 表示、補助入力などの設定場面の選択を行うメインメニ ューのtag の切り替えをキー操作により行うようにする (現版ではマウスだけで行うようになっている;設定場 面の中に入ればキー操作(tabキー)でボタン移動が出来、 音声ソフトが読み上げてくれ、設定は出来そうである)。 2. 文字入力の訂正時の音声補償がない、3. 連携入力 時に、連携入力者の入力部分の読み上げがない。これら の問題は、iptalk の音声化課題という事ができる。

# Information Ensurerence for the Visual-Hearing Doubly Imapired - Note -Taking by Hand and by Computer -

Masahiro MIYAKAWA<sup>1)</sup>, Iwao SEKITA<sup>2)</sup>, Chiaki INUI<sup>3)</sup>

<sup>1)</sup> Department of Computer Science, Tsukuba College of Technology

<sup>2)</sup> Center for Semiconductor Applications, National Institute of Advanced Industrial Science and Technology <sup>3)</sup> Tsukuba Institute of Science and Technology

Abstract : For a visual-hearing doubly impaired student we introduced note-taking for his classes as information ensuring. The methods, activities and devises used are described. As the user is weak sighted, both helping displays of summarizing hand scription using text-enlarger (1st monitor) and summarizing scription using computer input with large fonts (2nd monitor) were presented to the user by total 4 scriptors simultaneously. The methods were gradually tuned to the requests of the user. Finally, the effect of information ensuring is summarized in the user's own words: he came to enjoy classes and his understanding of classes was increased from 30% level to 70% level high.

Key Words : Note-taking, Informataion Ensuring, Summarizing Display, Summarizing by PC Display, Volunteer